## **LISD Technology Proficiency III - Information Literacy**

Part B – Annotated Collection of Electronic Resources

## Checklist

- $\Box$  1. I have identified the educational purpose for this collection of resources. This collection will benefit members of the educational community, or LISD parents or LISD students.
	- *Look at the model template.. Go to My Computer / LISDComm/ ESC/ Proficiency 3 / Annotated Collection*
- $\Box$  2. I have used Microsoft Word or another html editor such as FrontPage or FrontPage Express to create this web-based learning activity.
- $\Box$  3. I have saved this activity as a Web page.
	- *Click File/ Save As ( NOT Save As Web Page)*
	- *Save in My Computer/ Lisdcomm / Proficiency 3 / Campus folder / Grade Level Folder or Ancillary Folder*
	- *Name your file lastname\_keyword (ferguson\_butterfly)*
	- *Change the "Save as Type" to Web Page (NOT Single Web Page or Web Page Filtered)*
	- *Click Save*
- $\Box$  4. I have included a minimum of 8 free Web resource links and 3 subscription database links.
	- *Decide which Search Engine you will use. (Yahoo, Dogpile, Google etc.)*
	- *Type a keyword for your search.*
	- *Check out each link to make sure you can use that web page*
	- *Click the URL address to highlight it*
	- *Press Ctrl + C to copy*
	- *Go to your Word document Press Ctrl + V to paste*
- $\Box$  5. I have reviewed each link that I am including for authority, accuracy, currency and reliability.
- $\Box$  6. I have included items that enhance the presentation, such as color, varied font size, photos, illustrations, WordArt, bulleted text, etc.
	- *On your Word document, use WordArt as the title*
	- *Press Enter and insert clipart*
	- *Press Enter 2 times and then press the left alignment button to type categories if you are covering several topics*
- $\Box$  7. Press Enter 2 times. I have written a brief description for each link that summarizes the type of information found at the site.
	- *Click the bullets icon on the formatting toolbar*
	- *Type the name of the web site.*
	- *Press the spacebar*
	- *Press the Dash (-) key*
	- *Type an explanation of the site(annotation); press Enter*
	- *Paste the URL address (Ctrl + V to paste)- press spacebar to make link active*
- $\Box$  8. My text is clear and easy to read.
- $\Box$  9. My format is easy to navigate.
- $\Box$  10. I have posted my annotated list of resources to the Web either from my personal Web page or from a department/campus Web page.
	- Make an appointment with your ITS
- $\Box$  11. I have saved my web page to My Computer/ LISDComm / Proficiency 3 / Campus folder / Grade Level or Ancillary folder.

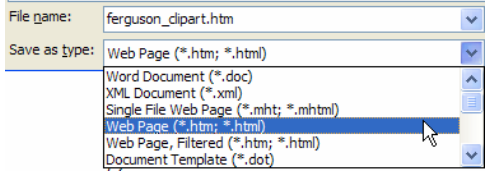